Following are the list of features which are available for services.

# 1. Services

https://streampros.net/customer/services

# 1.1 Add Service

Customer can create new service by clicking on "Add Service" button.

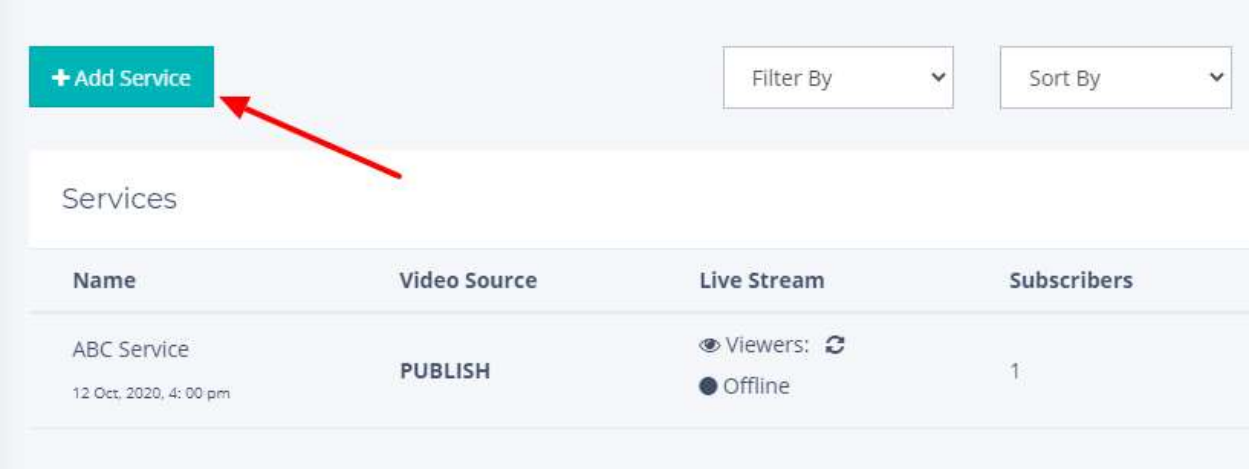

# 1.2 Edit Service

Customer can edit any existing service by clicking on the "Edit" button.

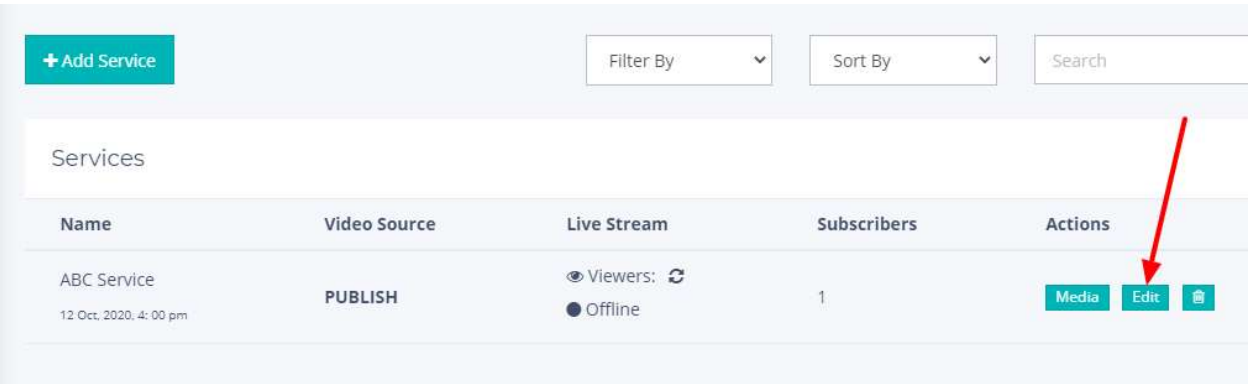

# 1.3 Delete Service

Customer can delete any service record by clicking on trash button.

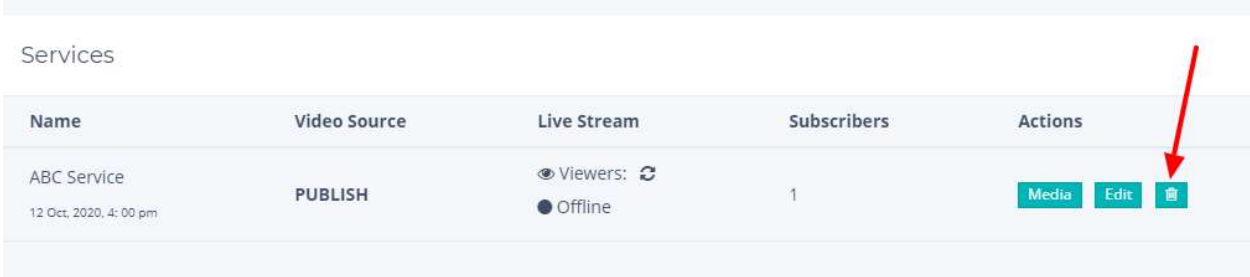

# 1.4 Service Listing

Customer can see list of all the services which includes Service Name, Video Source Customer can see list of all the services which includes Service Name, Video Source<br>(Publish Stream from RTMP URL and Stream Key / Pull Stream from RTSP URL), live stream status (Online/Offline), total number of subscribers in a particular service.

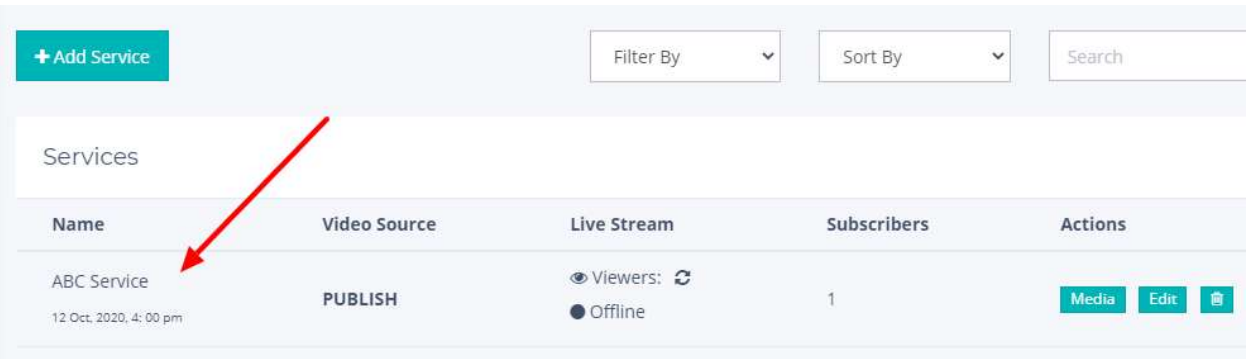

# 2. Service Permissions

In the add/edit service pages, customer will have an option to enable/disable any given permissions.

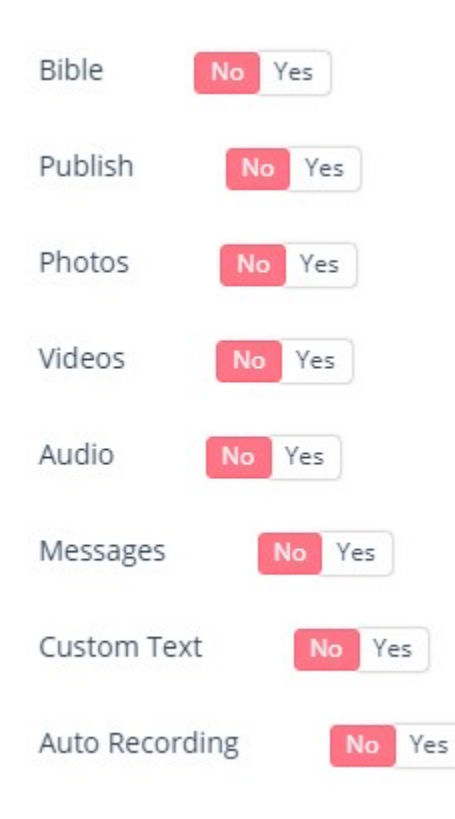

#### 2.1 Bible

Customer can show/hide bible on service page.

# **Bible**

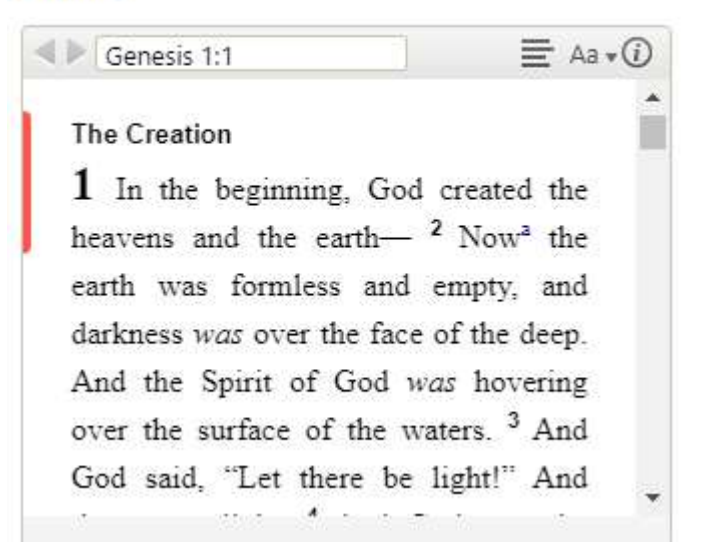

## 2.2 Publish

In the edit service page, customer can publish/unpublished service on public page.

#### 2.3 Photos

In the media page, customer can upload multiple photos for service page.

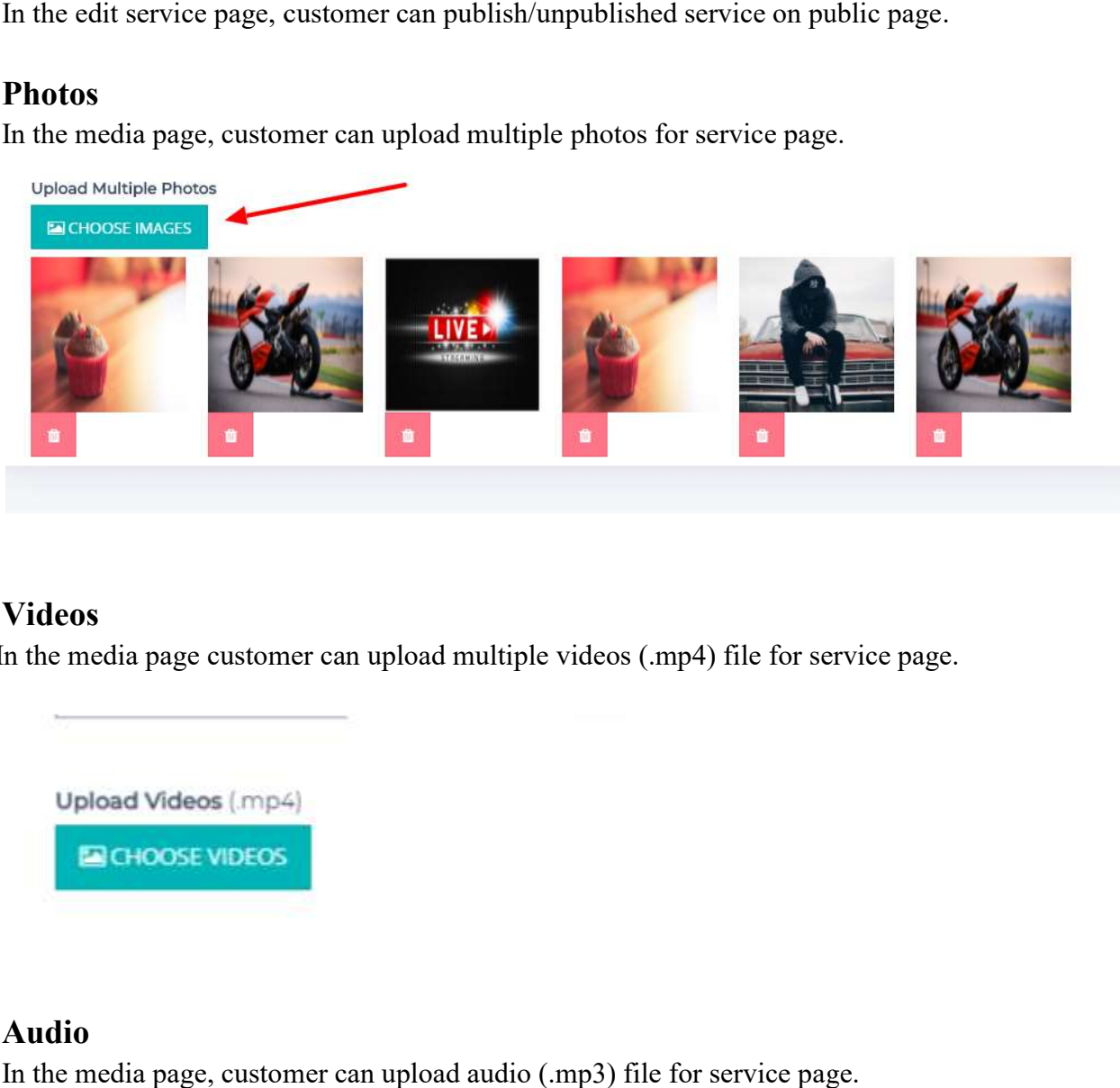

### 2.4 Videos

In the media page customer can upload multiple videos (.mp4)

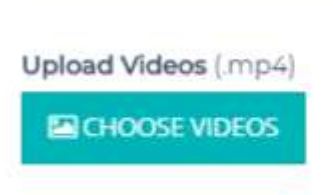

# 2.5 Audio

In the media page, customer can upload audio (.mp3) file for service page.

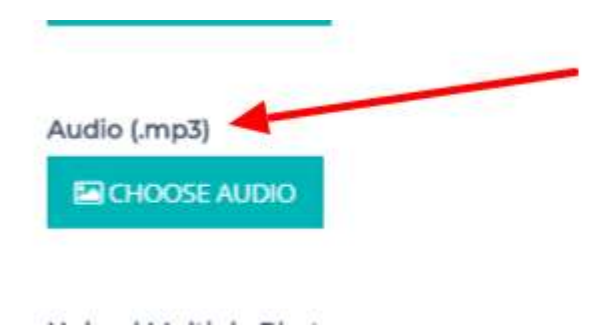

# 2.6 Messages

Service Subscribers can send messages to customer service.

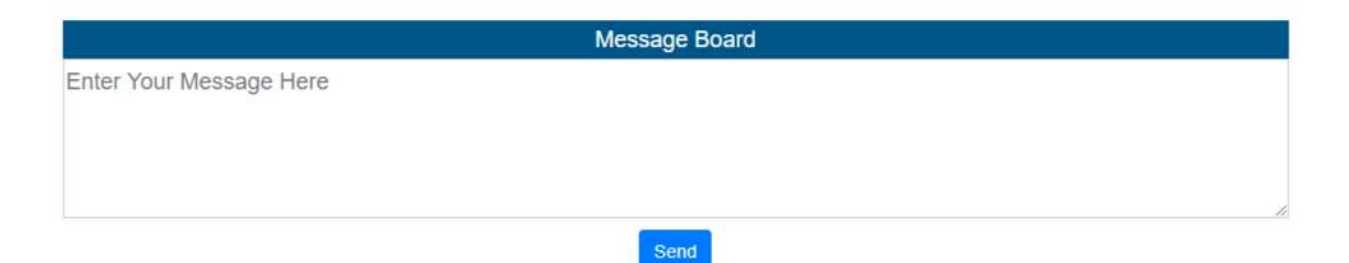

# 2.7 Custom Text

In the media page, customer can enter custom text, upload image and custom description.

**Custom Label** Funeral **Custom Description** Funeral Funeral Funeral Funeral Funeral Funeral Funeral Funeral Funeral Funeral Funeral Funeral Funeral Custom Image (Recommended size 400 x 400) CHOOSE IMAGE

## 2.8 Auto Recording

In the add/edit service page, customer can enable/disable auto recording live stream for the service page.

# 3. Service Header Image

Iive stream for the service page.<br> **Service Header Image**<br>
Select and upload header image for service page. Recommended size: 1349 \* 231 231

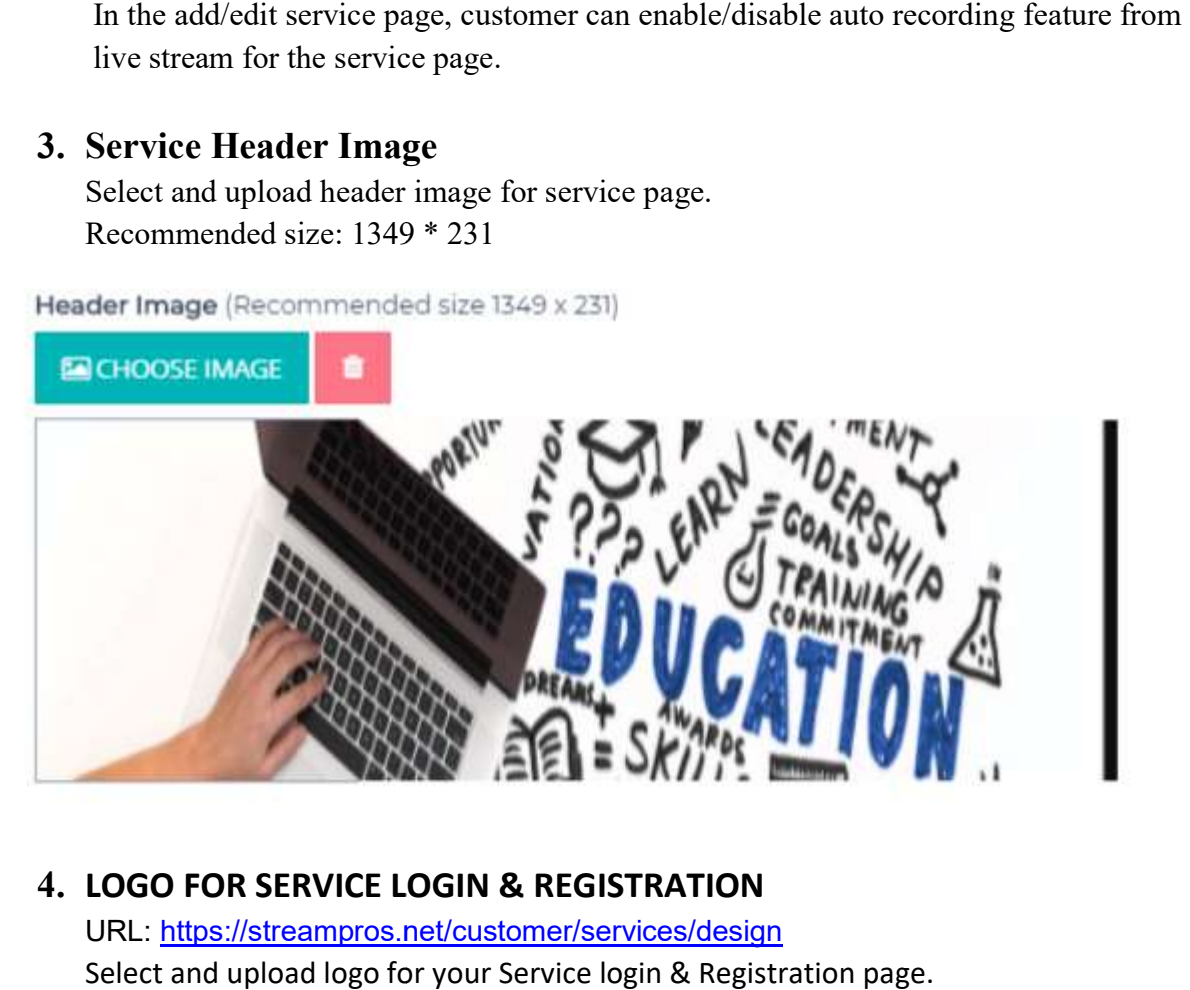

## 4. LOGO FOR SERVICE LOGIN & REGISTRATION URL: https://streampros.net/customer/services/design Select and upload logo for your Service login & Registration page.

LOGO FOR SERVICE LOGIN & REGISTRATION (Recommended size 165 x 80)

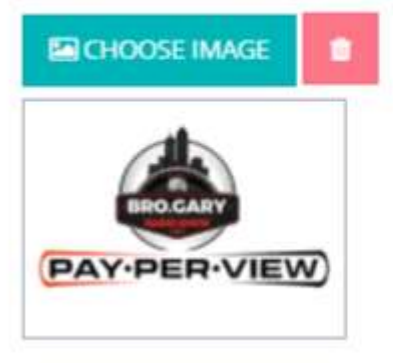

# 5. BACKGROUND IMAGE FOR SERVICE LOGIN & REGISTRATION

URL: https://streampros.net/customer/services/design

Select and upload background image for Service Login & Registration page.

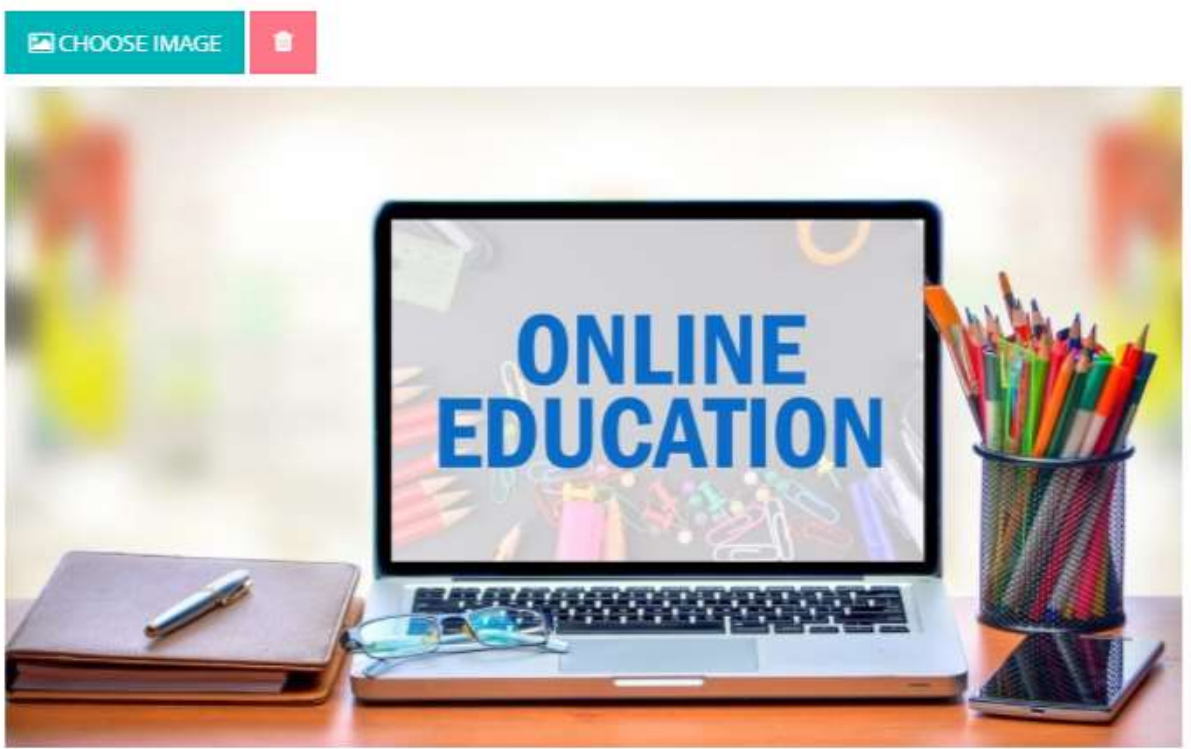

BACKGROUND IMAGE FOR SERVICE LOGIN & REGISTRATION

# 6. Subscriber Setting

Service Subscriber users can switch to another service by clicking on setting link in the menu bar.

Subscriber can update their First Name, Last Name and Password in the setting page.

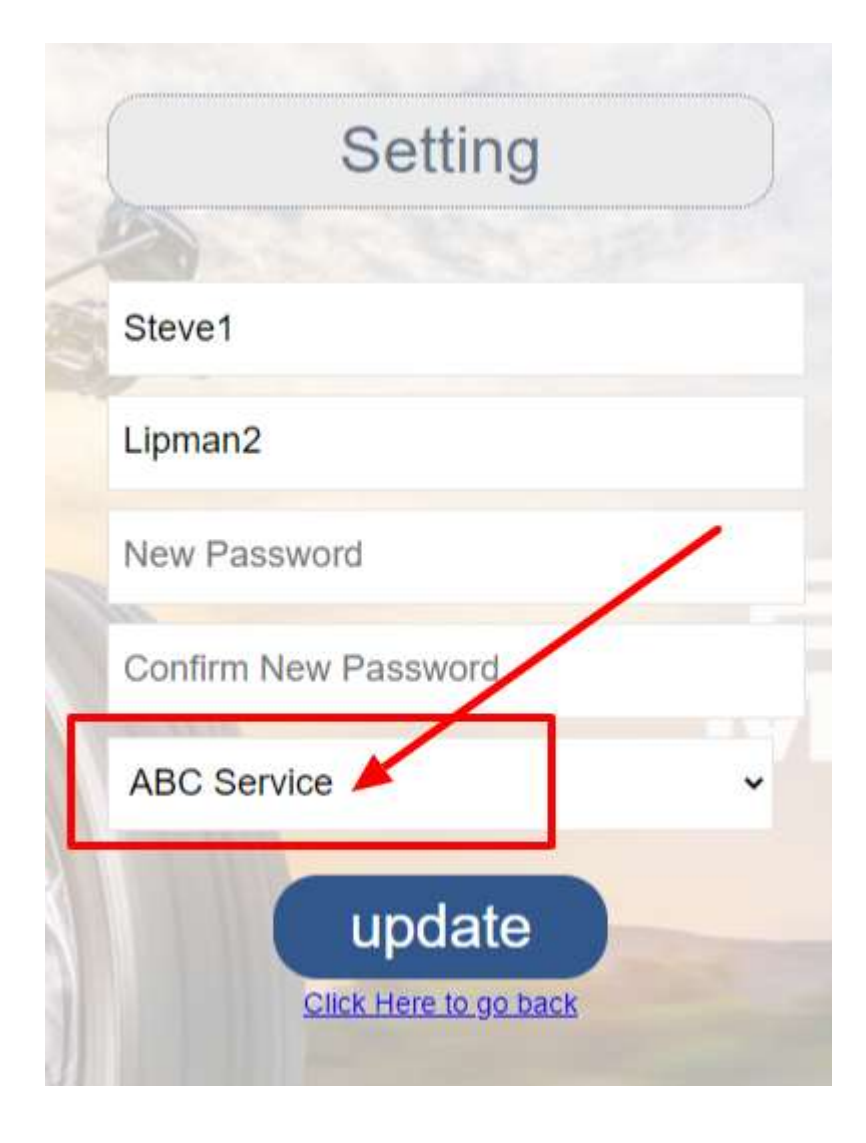